# Come creare correttamente un file per la stampa di: **CARTOLINE**

Per ulteriori dubbi puoi contattarci tramite mail o chiamando un nostro operatore.

#### $\bullet$ **FORMATO DEL FILE**

Invia sempre il tuo file in formato PDF in scala 1:1 (non protetto da password).

# **ORIENTAMENTO**

L'orientamento delle pagine deve essere quello scelto nell'ordine (orizzontale o verticale). Le pagine sia del fronte che del retro devono avere lo stesso orientamento e devono essere nello stesso file e non separate. Nella stampa fronte e retro, fai attenzione a impostare correttamente la **girata**: il foglio verrà girato, tenendo come riferimento il suo asse verticale, come se fossero le pagine di un libro. Tieni a mente questa indicazione e l'orientamento scelto nell'ordine durante il posizionamento dei testi e delle immagini.

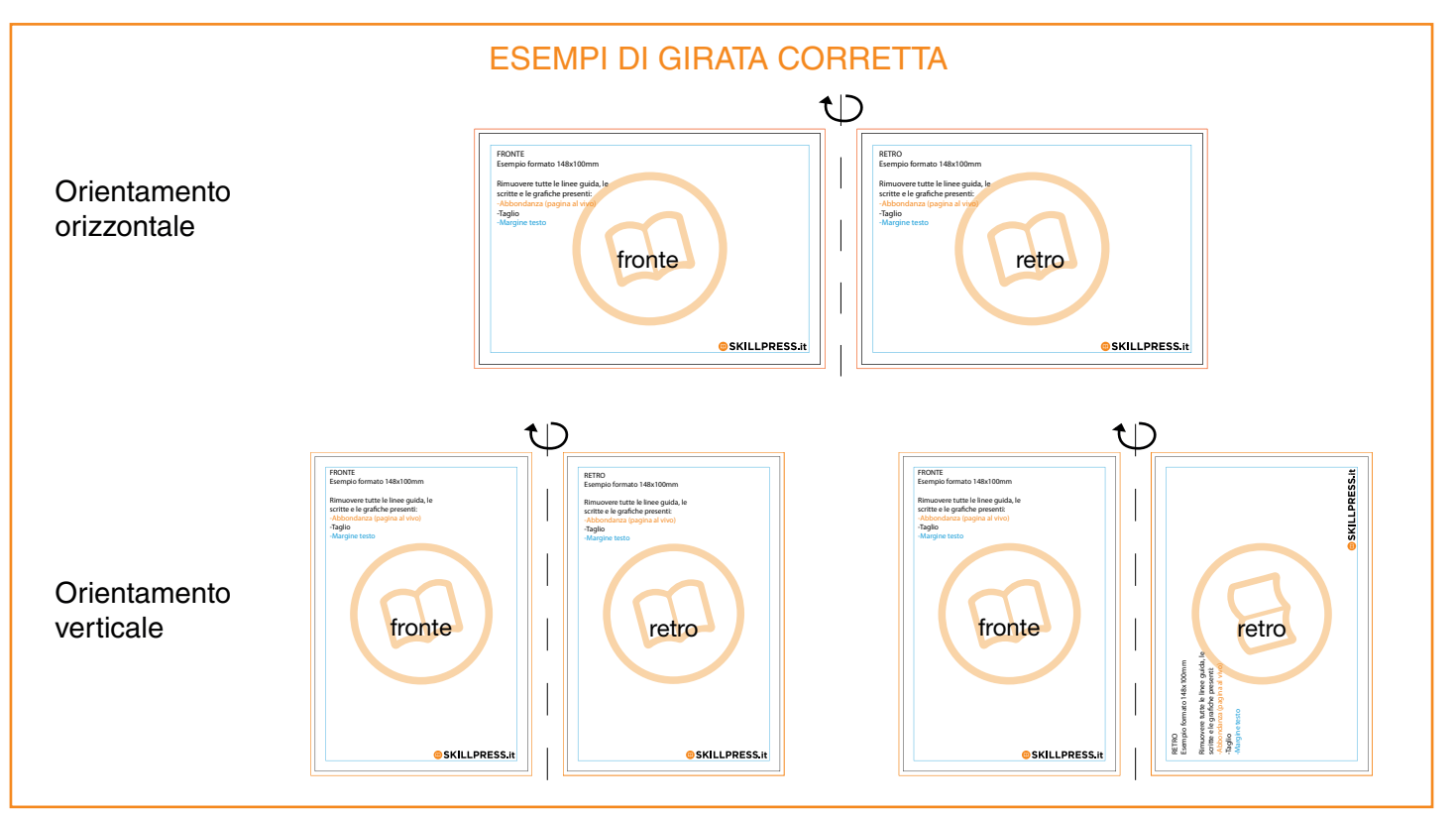

### **MARGINI E ABBONDANZA**

Imposta il file delle misure indicate nell'ordine e aggiungi, alla voce "pagina al vivo" 2 mm su ogni lato, per creare le abbondanze.

Un consiglio: tieni i testi distanti almeno 5 mm dal margine di taglio.

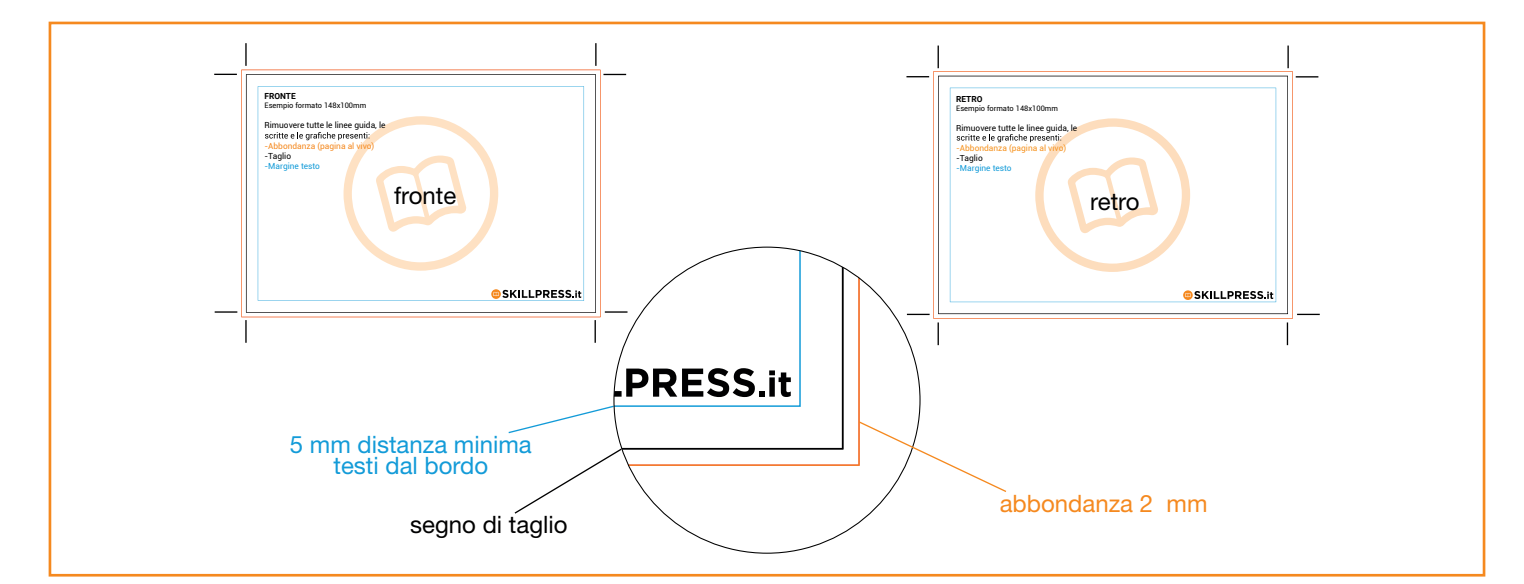

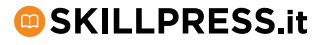

#### **<sup>O</sup>** TEMPLATE

Scarica il template, aprilo con un programma di grafica e usalo come base per impostare correttamente la tua cartolina. Puoi cambiare anche le misure mantenendo le impostazioni di margini e taglio. Cancella tutte le linee guida e salva il file in PDF con le abbondanze (pagina al vivo) e con la spunta su "segni di taglio". Controlla che i segni di taglio siano in colore nero registrazione.

#### **I COLORI**

Le immagini in RGB o con colori PANTONE saranno convertite in automatico in CMYK con profilo colore FOGRA39.

#### **FONT**

La misura minima riproducibile del carattere è di 6 pt, al di sotto di questa non garantiamo la perfetta lettura. Le font dovranno essere incorporate nel pdf o convertite in curve/tracciati. Il nostro sistema, in caso di errore, proverà a incorporare le font cercando una corrispondenza di nome su un database predefinito; nel caso venisse trovato il nome identico, lo sostituisce. Questa procedura potrebbe comportare piccole variazioni nella visualizzazione, per esempio, dell'interlinea, della spaziatura o dello spessore dei caratteri. Con i PDF di ultima generazione (1.6 e 1.7) non serve nessuna particolare attenzione, la funzione di incorporare le

font viene sempre attivata automaticamente. Nelle versioni più vecchie di PDF bisogna prestare attenzione che la funzione "incorpora font" sia attivata.

#### **INFORMAZIONI AGGIUNTIVE**

I tracciati vettoriali devono essere almeno di 0,25 pt. Non posizionare cornici e passpartout troppo vicini ai margini per evitare imprecisioni dovute alle tolleranze di taglio.

Controlla che nel tuo file non siano presenti oggetti o testi in sovrastampa.

## **COME NOMINARE I FILE**

Nominare i file possibilmente senza spazi (con trattino "-" al posto dello spazio) e soprattutto senza ":" "," "/" accenti e altri caratteri non consentiti.

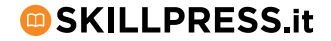